SALM

# **How to Use SALMON-2: Periodic Systems**

**Exercise**

#### **Atsushi Yamada**

*Center for Computational Sciences, University of Tsukuba*

**Scalable Ab-initio Light-Matter simulator for Optics and Nanosciences** *http://salmon-tddft.jp/*

# **Basic Calculation Exercise(Periodic System) Introduction**

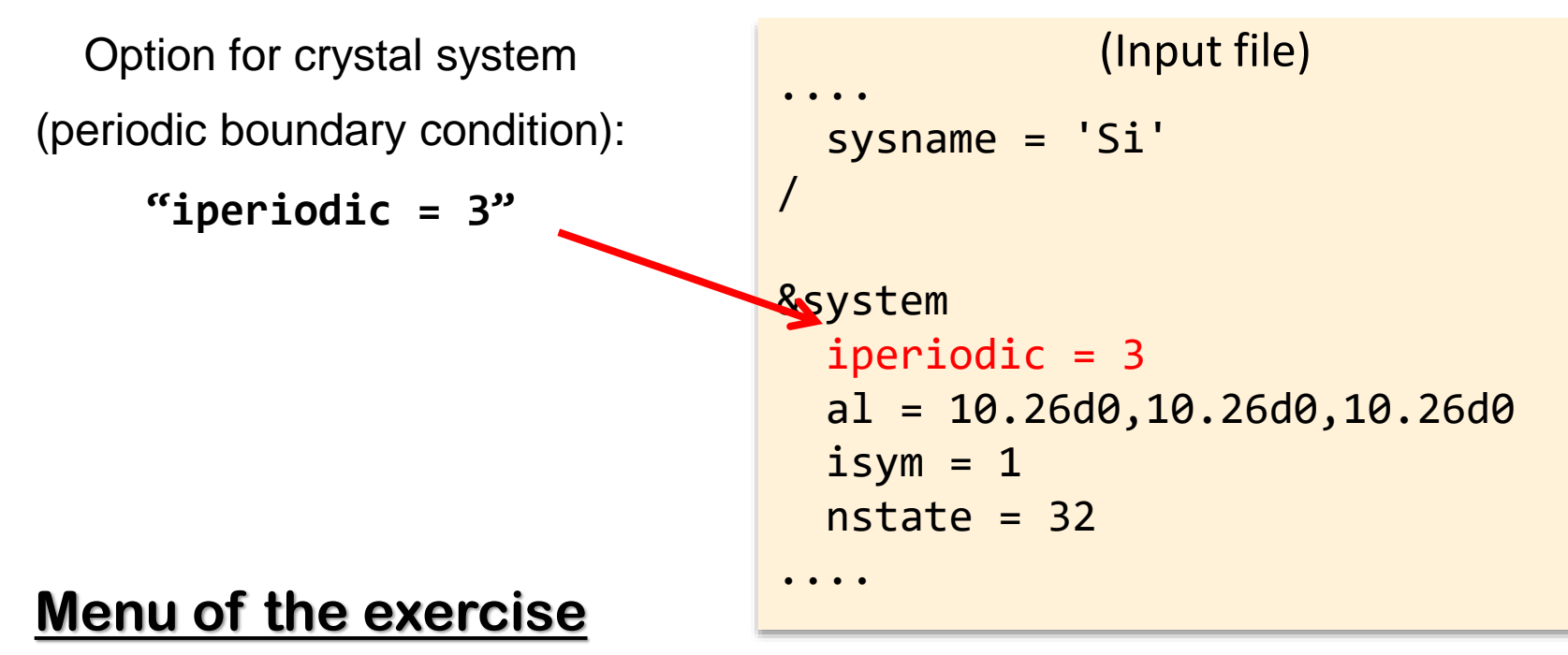

**Calculations of silicon (Si) :**

**1. Ground State**

SALM

- **2. Dielectric Function**
- **3. Real-Time TDDFT Simulation with Incident Laser Pulse**

# **1. Ground State Calculation** (Job Script)

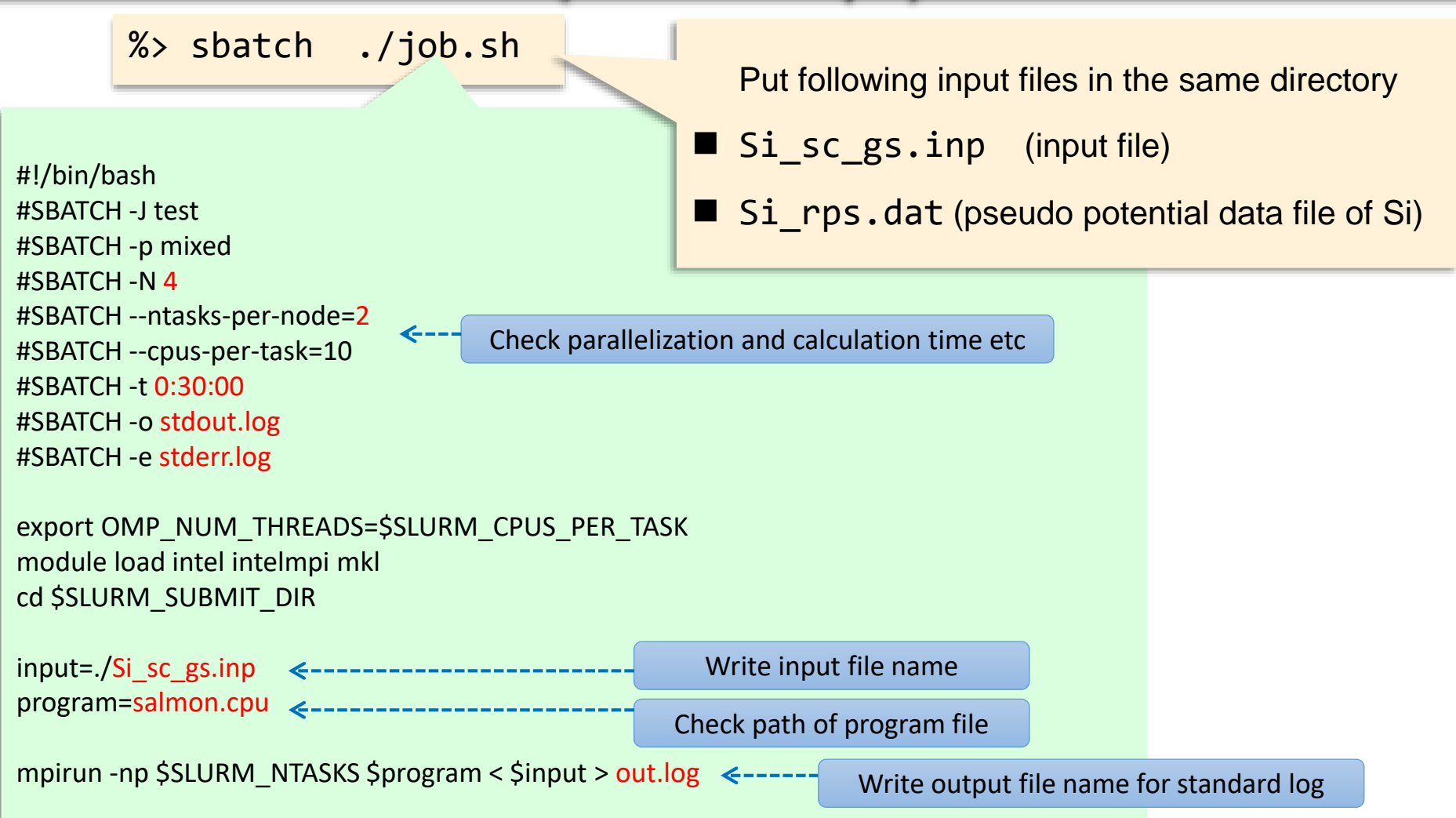

SALM

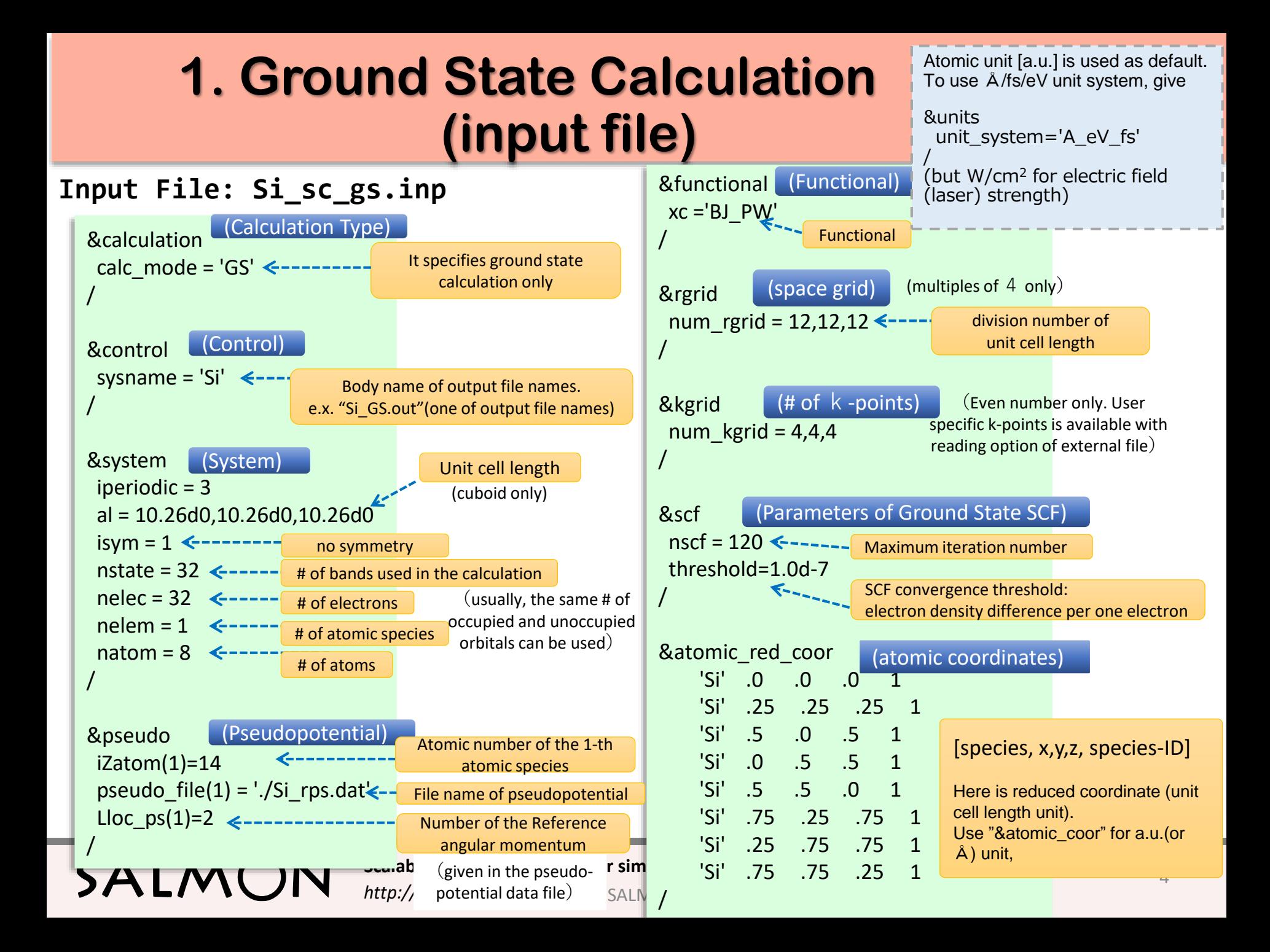

#### **1. Ground State Calculation (Job Submission, Output files)**

Job submission on COMA <u>%> sbatch ./job.sh</u>

Check of jobs: **82 Squeue -u (user name)** 

Job cancel: %> scancel (JOBID)

List of Output Files:

SALN

- variables.log --- List of inputted variables(keywords) in the calculation
- out.log --- Standard output log (file name given in your job script(job.sh))
- Si gs info.data --- Information of GS SCF calculation etc
- Si k.data --- k-points information
- Si eigen.data --- Orbital eigen energy values in GS ( $\rightarrow$  band structure)
- gs\_wfn\_k/ --- GS wave function

(This can be used as initial guess in the next calculation)

- PS Si KY n.dat--- Temporary data of pseudopotential
- stdout.log --- Standard output of system (file name given in job.sh)
- stderr.log --- Standard error of system (file name given in job.sh)

#### **1. Ground State Calculation (Check of results)**

Following printed parts are useful to check the calculation results.

- 1. Convergence of SCF calculation  $(\rightarrow_{next \space page})$ 
	- Standard output (out.log).
	- Si\_gs\_info.out (this file is generated after SCF finished)
- 2. Band gap
	- Si gs info.out

Band gaps are printed in the lines of "Fundamental gap"(indirect transition) and "BG between same k-point"(direct transition).

#### **1. Ground State Calculation (Check of Convergence of SCF)**

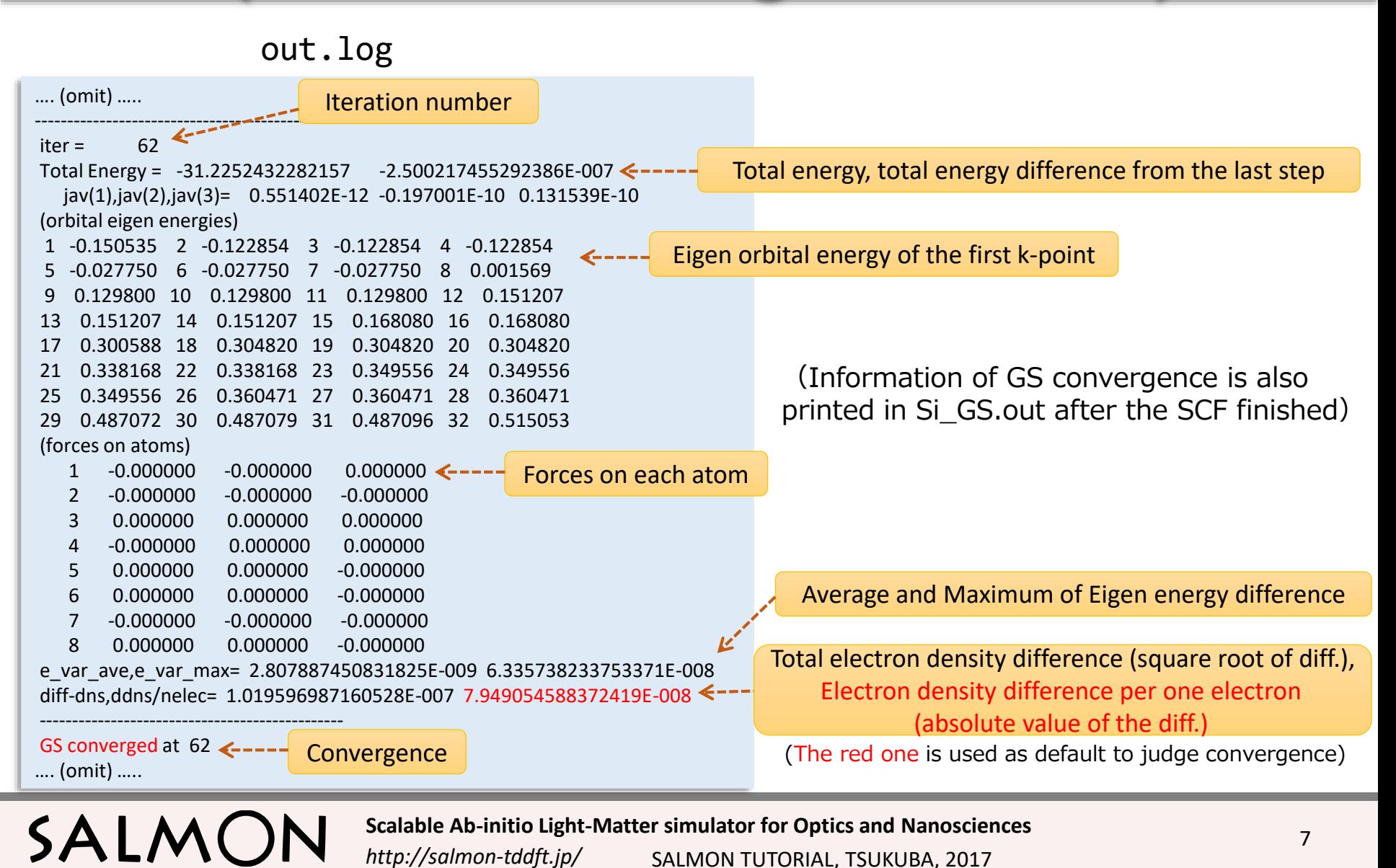

#### **2. Calculation of Dielectric Function** (Input File)

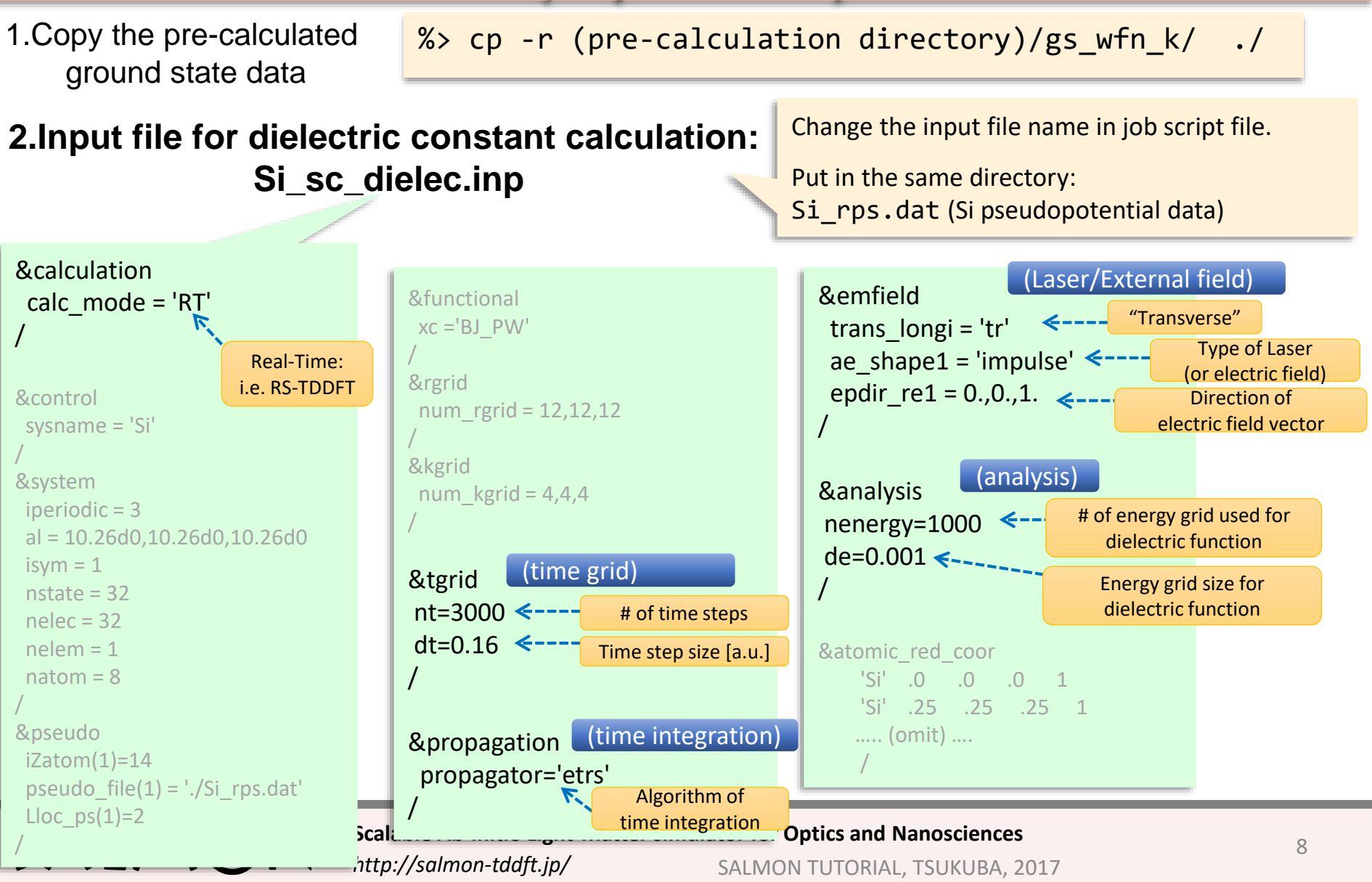

# **2. Calculation of Dielectric Function (Output File)**

#### List of Output Files:

- variables.log --- Same as the example 1 (see example 1)
- out.log ---
- Si\_rt.data --- energies, vector potential, electric fields, current densities, etc, at each time step
- Si\_lr.data --- data from linear response calculation including dielectric function ε(ω) (in the case of "impulse" keyword)
- Si force.data --- forces on each atoms at each time step
- PS\_Si\_KY\_n.dat ---
- stdout.log --- Log from system (see example 1)
- stderr.log ---

SALN

• sc\_performance\_20171027\_155208.log --- measured calculation time

#### **2. Calculation of Dielectric Function (Check of results)**

Output file format of Si Indata

Column 1: Energy (au) Column 2-7:  $\text{Re}(\sigma_x)$ ,  $\text{Re}(\sigma_y)$ ,  $\text{Re}(\sigma_z)$ ,  $\text{Im}(\sigma_x)$ ,  $\text{Im}(\sigma_y)$ ,  $\text{Im}(\sigma_z)$ , Column 8-13:  $\text{Re}(\varepsilon_{X}), \text{Re}(\varepsilon_{Y}), \text{Re}(\varepsilon_{Z}), \text{Im}(\varepsilon_{X}), \text{Im}(\varepsilon_{Y}), \text{Im}(\varepsilon_{Z})$ %> gnuplot gnuplot> p "Si\_lr.data" u 1:13 w l  $g$ nuplot> p "Si\_lr.data" u  $( $1*27.2114):13 w 1$  1au(Hartree)=27.2114eV or  $\rightarrow$  Imaginary part of dielectric function (z-component) as a function of energy Imaginary part of Dielectric function, which can be easily converted to absorption spectrum

 $\mathbb{X}$  Tips to get beautiful ε(ω):

SALN

- See K.Yabana, et.al., Phys.Rev.B 85,045134 (2012) for the treatment in the small region of ω.
- Use relatively short simulation time because smooth  $\epsilon$  ( $\omega$ ) curve can not be obtained with long simulation time due to the discrete k-points.

### **3. Real-Time TDDFT Simulation** with Incident Laser pulse (Input File)

(Although you can use option to read the ground state wave function as the last example, run of both of GS calculation & Real-Time TDDFT simulation is shown here.)

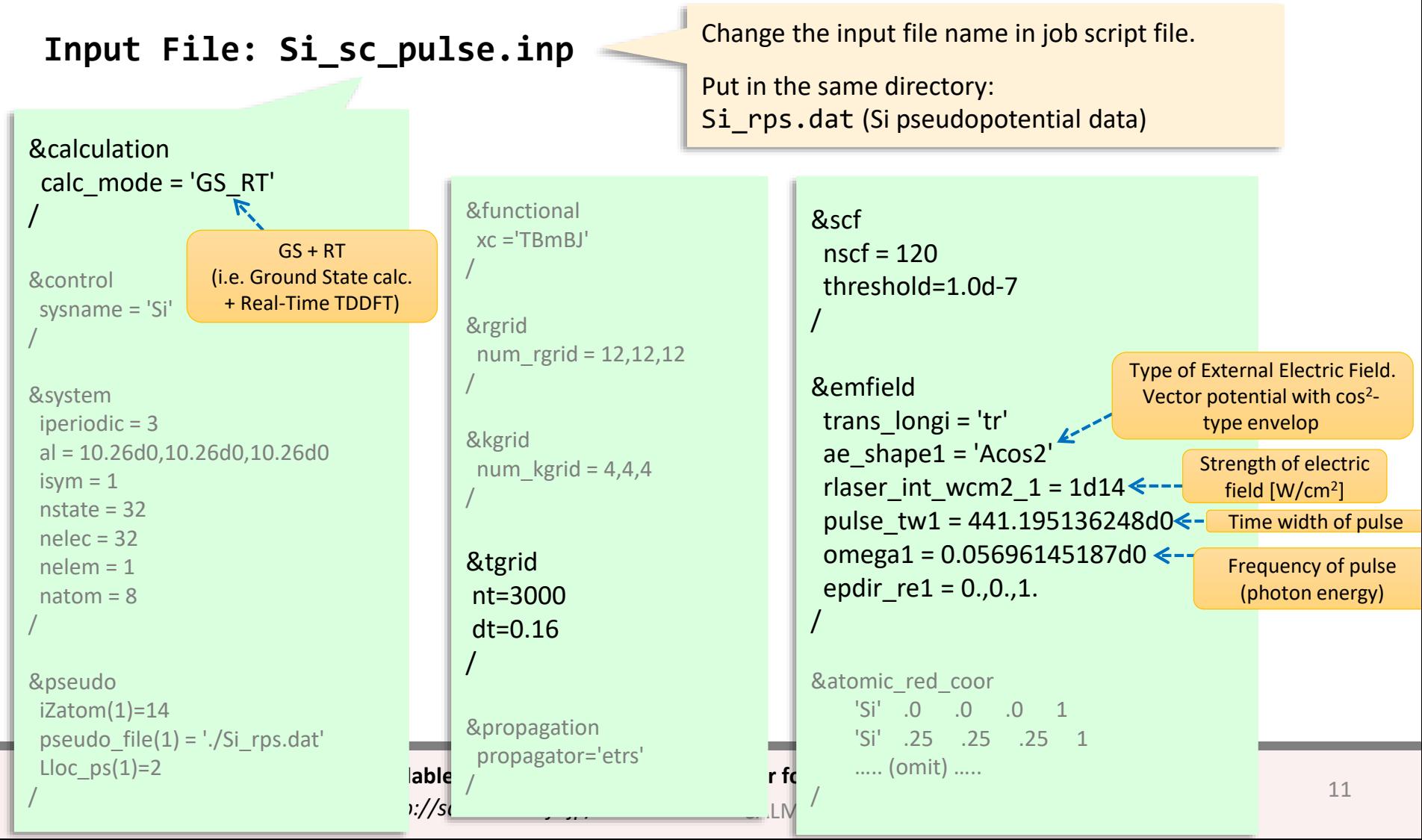

# **3. Real-Time TDDFT Simulation with Incident Laser pulse (Input File)**

Other analysis options are available.

 $(\rightarrow$  use &analysis block in input file)

For example:

Print DOS

SALM

- Print projection analysis  $(\rightarrow$  number of excited electrons and holes)
- Print electron density (cube format etc)
- $\rightarrow$  Use keyword like "out dos='y'"
- $\rightarrow$  Use keyword like "projection option='gs'"
- $\rightarrow$  use keywords like out dns  $rt = 'y'$ out dns rt step = 3000 format3d = 'cube'

#### **3. Real-Time TDDFT Simulation with Incident Laser pulse (Output File)**

#### List of Output Files:

- variables.log---
- out.log
- Si\_gs\_info.data
- Si\_eigen.data
- Si k.data
- Si rt.data
- Si\_lr.data
- Si\_force.out
- PS Si KY n.dat
- stdout.log
- stderr.log
- sc\_performance\_20171027\_155208.log

```
(※Other output files can be generated with analysis options in input file)
```
Same as the example 1,2 (see example 1,2)

Output for ground state calculation (see example 1)

Output for RT-TDDFT calculation (see example 2)

Log from system (see example 1,2)

#### **3. Real-Time TDDFT Simulation with Incident Laser pulse (Check of Results)**

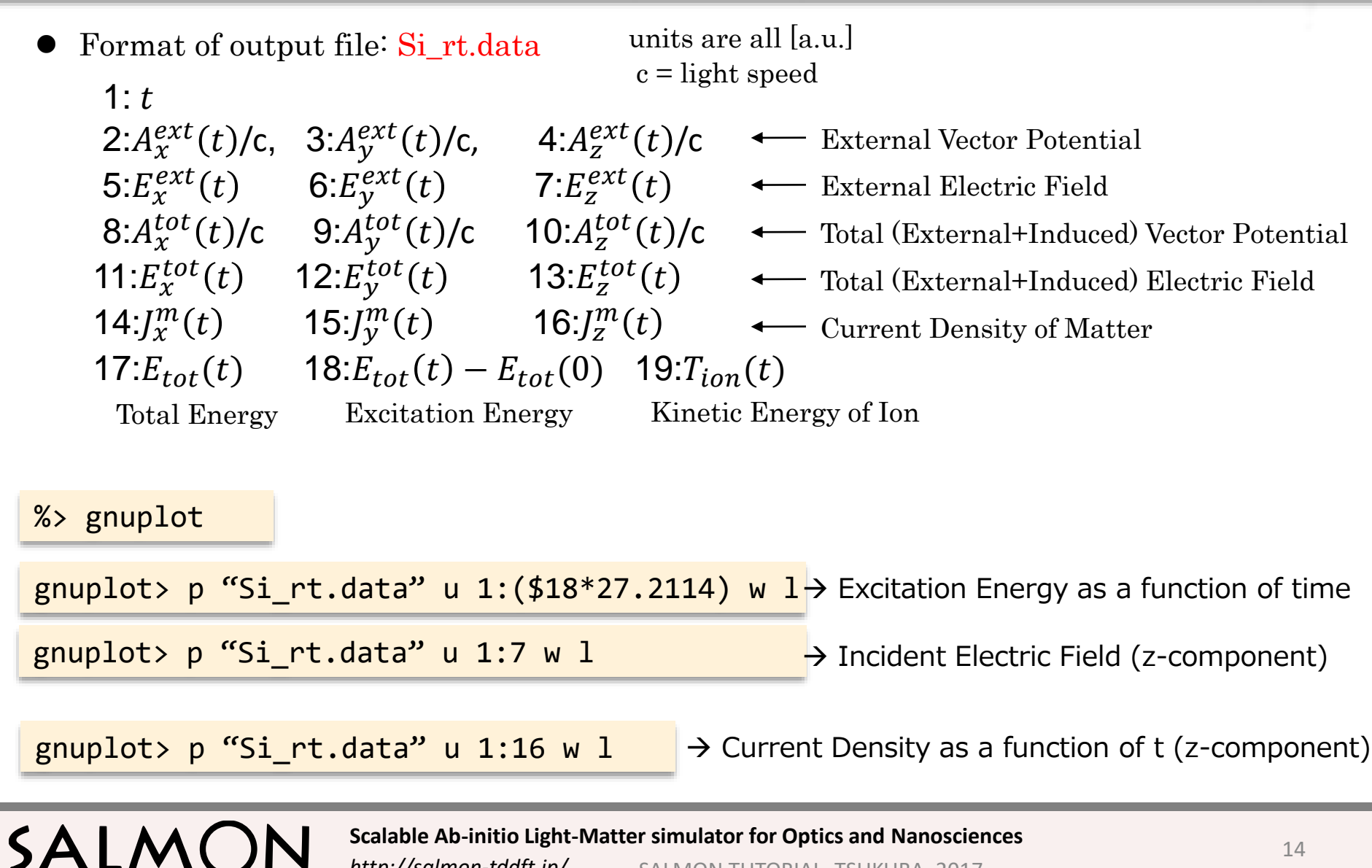

*http://salmon-tddft.jp/* SALMON TUTORIAL, TSUKUBA, 2017